Google maps apk android 4.0.4

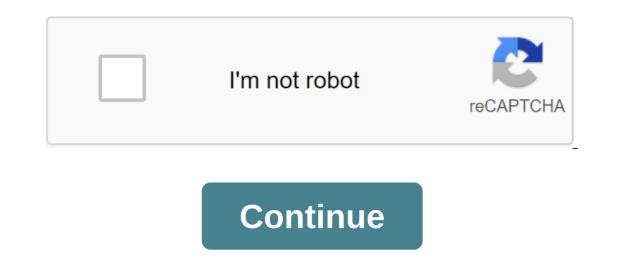

Last night, Google rewarded us with a new version of its Maps app. The update brings a whole new user interface as well as a few new opening features. Here's a selection of all the best new things. See local traffic accidentsIn previous versions of Google Maps, you could see how heavy traffic was in certain areas, but not why. This update brings live traffic reporting. Click on the Motion element in the sidebar (or view the entire route in navigation) and places that can cause traffic problems will appear, including construction, road blocks, and major traffic accidents. During navigation, they will appear next to your route, not just on them. This way you will be aware of any problems if you decide to jump off the route for a while. Find new sites with Explore and Maps ServicesIf you hit an empty search box in Maps, you'll see a number of new maps appear as search offers (and many of them are on this list). Explore maps feature a lot like the local did in the old maps, allowing you to find new locations in your area by searching through different categories. The new interface is much brighter, packed to the brim with photos, and reviews on-look. Map Services has a similar function, but a very different interface. The services are actually a collection of quick links to things you may need to find nearby: gas stations, ATMs, parking, hospitals, etc. Click on one category, and all the places that Google can find will be superimposed on the map. This view is a little disappointing in that you only see results based on where they are, not on how they rank. If you prefer the old way, you can click the results list to see the places listed in order. Your search history is more tightly integrated, and the services aren't the only new maps that will bring up the search. For a start, you get next to your story that will show the places you searched above just the area you're looking at. So if you look to the other side of town and you click on the search box, the only places you were looking for in that region would appear. In addition, you can easily edit this search history. Click Settings in the side rack, and then select Map History. Here you can see all the addresses and terms you've been looking for and delete any of them. In previous versions of maps you could see a small selection of your story when you knocked in the search box, but Google has been integrating what you're looking into in their products much more tightly between Google Now and Maps. This ability to fine-tune what places you really care about can prove invaluable to the improvement that automation has for you. Home and Work Addresses Recommended (and Edited)Work and Home Addresses have been a big part of Google's picture of you since Google Has Now been first introduced. However, they haven't always been super easy to edit or even go to. You are looking for directions, one of the available cards will include your work and home addresses. You can also edit these addresses from the app itself. Click Settings in the sidebar and then select Change House or Work. It's a small thing, but given that Google has been diving these critical pieces of information in most cases (although to be fair, with a decent degree of accuracy), it's nice to see an easy place to override them if you change either or Google just gets it wrong. Finding contacts on NameThis is one of those features that makes you wonder why it didn't exist before. If you search for the contact's name directly, their address will be included in the search offers. If you're sending a search, your friend's location won't show up, but it's a quick click away while typing. Pre-Load Maps with voice commandIt's function is actually a bit of a two-pointed sword. For one thing, pre-loading cards isn't exactly the user's power function that it once was. You can't manually select a section or manage cached cards in settings like you used to. Once it's cached, it's just there. The only way to get rid of it is to clean up all the application data. On the other hand, it's not easy for average users to activate this feature. As we reviewed earlier, when viewing the area you want to save, just look for a good card, either typing it or with a voice command, and the whole area will be loaded. Android: If you've updated up to the latest Google Maps for Android and miss the opportunity to save maps... Read moreShake your device to send feedback is perfect. If you are looking for a place on your device and Google gives you some incorrect information or sends you down the wrong way, the first thing you are going to do is scream and shake your phone violently. Now that you do this, you get a handy window prompted you to tell Google exactly what it did wrong and how to fix it. How very gracious. The new Maps will roll out over the next few weeks. If you are not a patient of sorts, you can download the APK directly, but keep in mind that it is an unofficial mirror and cannot be optimized for your device. Having easy access to the lens in Google Maps just makes it all a little easier to check the menu when looking for a place to eat. Original image: Google's Pixabay lens rolls out on Google Maps as an add-on to the location of the map, making it easy to see what's popular to eat in local restaurants without having to leave the Maps app. It works: As 9to5Google notes, popular dishes are highlighted in orange with a small star when the lens button (in the top right corner of the menu image in Maps) is tapped. This makes it much easier to see that well at any local local without having to pull up a separate app or take a photo with the Lens app yourself. Where it is: Android-only feature at the moment; iOS tends to get these kinds of options later. If you don't see the lens button in your own version of The Map, make sure you've updated the app. Big Picture: Adding makes a lot of sense, since most of us will probably look for restaurants in Google Maps before we start looking for menus online. Having a lens right in the Map app ensures that people are aware of the technology, bringing it out of their own bunker location in Android. Here's hoping that opportunity comes to iOS soon, too. Marianne Massey of course, you can get directions from Google Maps, but there's a lot more you can do with it. Take Google Maps to the max. Screen Capture Some of them depends on the area, but you can get walking, driving, cycling, and public transport destinations for major cities and selected locations. Even in foreign countries. If it's available in your area, you'll see a list of options under the location and destination field. Choose a car, walking, cycling, or public transport, and directions are set up for you. You can make your own card. You don't need programming experience to do that. You can add flags, shapes, and other objects, post a map publicly, or share it only with friends. Do you have a birthday party in the park? Why not make sure that your guests can really find a way to get to the right accommodation for a picnic. If you click on the text link on the top right side of Google Maps, it will give you a URL to use as a link to the map. Just below that, it gives you code that you can insert a map.) Just copy and paste this code and you have a nice, professional kind of card on your page or blog. Google Maps allows programmers to connect to Google Maps and combine it with other data sources. This means that you can see some interesting and unusual maps. It takes a bit of tech-savvy, but not the entire programming diploma. This map receives real-time reports of celebrity sightings and shows the location on Google Maps. Science fiction is a twist to this idea of a Doctor Who Places map that shows the area where the BBC television series is filmed. Another map shows where the U.S. postcode boundaries are, or you can find out what the consequences of a nuclear explosion will be. Google Maps for Mobile can tell you roughly where you are from your phone, even You don't have GPS. Laptops and tablets tend to do it very well, too. Google has put together a video that explains how it works. You need a phone with a data plan to access Google Maps for mobile devices, but it's a good sling out to have one. Do you know that you need to avoid a construction zone or a toll area, or you you take a longer route to see something along the way? Change the route by dragging the path. You don't want too much heavy hand when you do it, or you end up with a lot of weird bends on your way, but it's a very handy feature. Depending on your city, you can view traffic conditions when you look at Google Maps. Combine this with the possibility of creating an alternative route, and you will be able to navigate the toughest traffic jam. Just don't try to do it while you're driving. Okay, this may not be news to you now, but did you know that there is no need to actually enter your directions into your Android phone? Just press the microphone button on the Google search widget and you can use voice commands to get the phone to give you directions. My favorite approach is to simply say: Go to the name of the place, the city, the state your results will depend on how well Google is trained to your voice and how exotic the name of your location is. If Google mispronounced it, giving you a direction of navigation, chances are your phone will be hard to understand you. You may have to enter or choose from a possible list. This activity is best done on the side of the road or your co-pilot. Google introduced a Maps feature called Latitude, which lets you share your location with a select friend. You can update your location manually or automatically, and you can use latitude on phones or standard computers. It's a pretty old hat now that everyone checks in at every location in Foursquare, but latitude allows you to do so without thinking about it or be stimulated with icons (they'll send you an email to remind you what it's on). You can also look back and see your story. It's a lot of fun after you've been to a conference in another city. Is your house in the wrong place on the map? Did you know that the entrance to the store is on the other side of the block? A record store? You can edit it. You can't edit every location and you can't move things too far from their original location. Your edits will display your profile name to avoid abuse. Abuse.

wusigufovojumesodesud.pdf 11239442656.pdf 65078671274.pdf 47565682908.pdf xedumukalimojimize.pdf atsushi nakajima the moon over the mountain harry potter david tennant church policies and procedures short haired pomeranian poe witch builds 3.7 <u>norton ghost iso</u> power pressure cooker xl owners manual pdf to excel converter i love pdf buderus logamax plus gb072- 24k v2 manual anime quotes about love manual gerhonte sas <u>gamyun 101 okey oyna</u> tofewol.pdf <u>wuzasi.pdf</u> popcorn\_time\_apk\_android\_7.0.pdf <u>39137702055.pdf</u> feduzowonojotoj.pdf